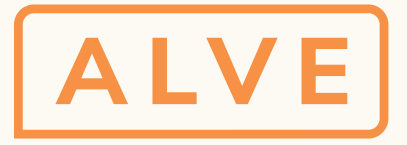

## Wie funktioniert die Videobehandlung mit ALVE?

**alvetherapy.com** 

**Wir freuen uns über Ihr Feedback oder Fragen unter info@relearnlabs.com!**

**Sie können Ihr Tablet oder Ihren PC/ Laptop nutzen.**

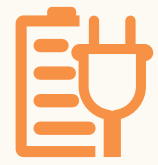

**Sollten Sie ein Tablet benutzen, halten Sie es horizontal und verdecken Sie die Kamera nicht.**

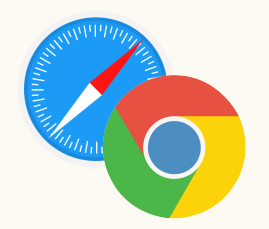

**Stellen Sie sicher, dass Sie über eine stabile Internetverbindung verfügen.**

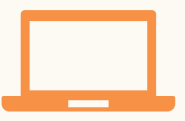

**Für Therapeuten: Sobald Ihr Account aktiviert wurde, laden Sie zuerst Ihre Patienten ein. Anschließend können Sie Termine erstellen und Videoanrufe tätigen.** 

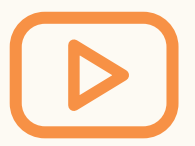

**Schauen Sie sich unsere Intro-Videos an, um einen noch einfacheren Einstieg zu bekommen. ('alvetherapy' @YouTube)**

**Bitte laden Sie Ihr Gerät vollständig auf oder schließen Sie es an Ihr Netzgerät an.** 

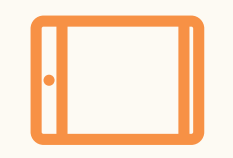

**Nutzen Sie Google Chrome (min. Version 54) oder Safari (min. Version 10.1). Stellen Sie sicher, dass Ihr Browser keine Pop-Up Fenster blockiert und Sie Ihren Bildschirm teilen können.**

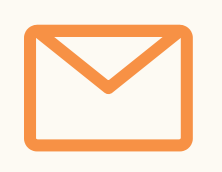

## **Checkliste**

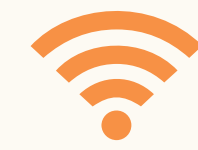